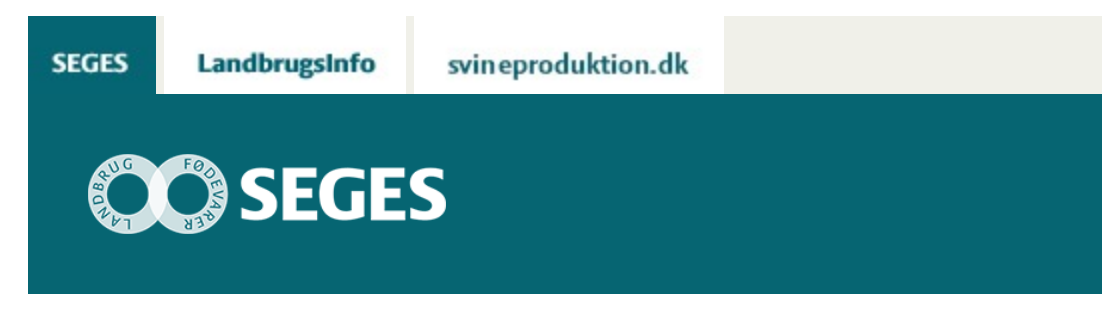

## **CROPSAT NYHEDER 2016/2017**

# STØTTET AF Promilleafgiftsfonden for landbrug

Der kommer hurtigere levering af biomassekort i CropSAT.dk til kommende sæson. Se de nye funktioner i programmet, som forventes klar i 2017.

SEGES og NaturErhverv indgik i december 2015 en aftale om i fællesskab at købe programmet CropSAT og stille det gratis til rådighed for danske landmænd. Denne aftale er netop blevet forlænget, hvilket vi er meget glade for. Til kommende sæson kommer der nogle nye tiltag, som er beskrevet nedenfor.

Det første halve år med CropSAT har givet en del erfaringer, hvilket blandt andet har resulteret i at vi har skiftet dataleverandør. Ændringen vil betyde, at der kommer flere billeder på CropSAT og tiden fra optagelse af billederne til de ligger i CropSAT vil være en del kortere. Vi forventer at de første billeder vil være på CropSAT omkring 1. oktober 2016.

Indtil nu har der været over 7.700 forskellige "IP-adresser" inde på CropSAT.dk, hvilket er langt over forventet.

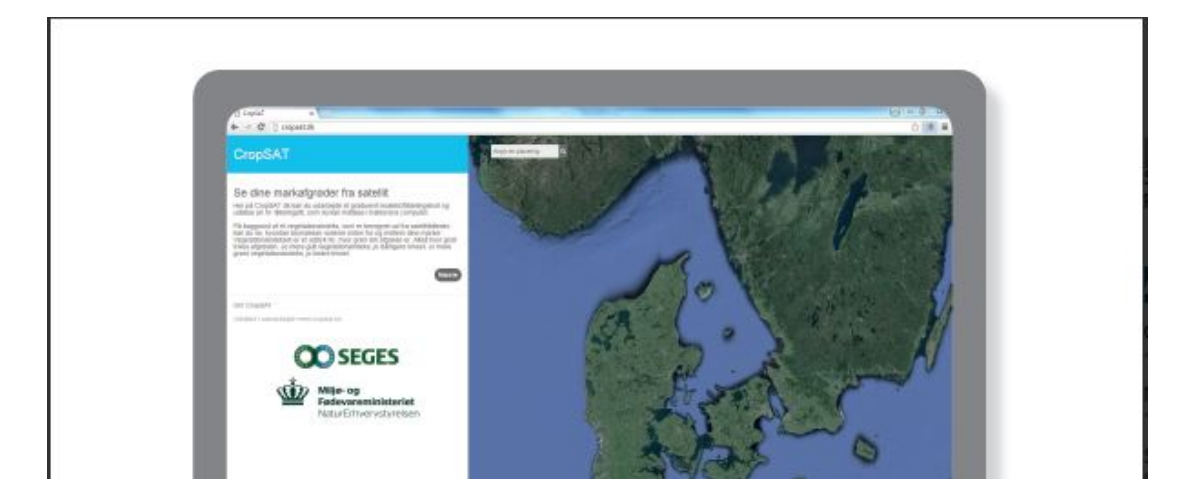

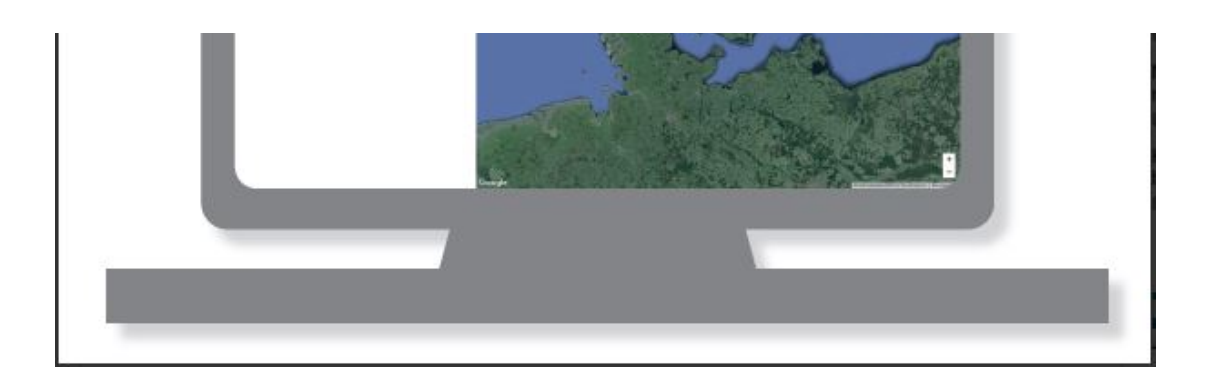

## **NYHEDER CROPSAT 2017**

Der vil ske flere ændringer i CropSAT til kommende sæson og programmet vil stadig være gratis at bruge og let at anvende.

#### **FLERE OG HURTIGERE LEVERING AF BIOMASSKORT**

Vi har skiftet data leverandør, så data nu uploades automatisk til CropSAT. Det betyder, at der vil gå kortere tid fra data ligger klar på ESA's server til biomassekortet ligger i CropSAT.

Desuden forventer vi flere kort i sæsonen.

### **OVERSKRIV KG N I VALGFRI OMRÅDER I MARKEN**

Det bliver muligt manuelt at indtegne områder i det blå kort (N-tildelingskortet) og derefter indtaste den ønskede kg N pr. ha. Der er ingen begrænsning på antal af egne indtegnede områder.

Det betyder, at man kan tegne omkring en forageren og derefter indtaste, hvor mange kg N pr. ha den skal have. Det kan være områder i marken med samme biomasse, men med forskellig årsag, hvilket betyder at de to områder ikke har samme kvælstofbehov.

#### **SE, HVOR STORT ET AREAL HVERT AF DE 5 NIVEAUER DÆKKER**

Når man som bruger skal indtaste, hvor mange kg N pr ha/liter vand pr ha, der skal tildeles indenfor hvert af de 5 niveauer (se midt i kortet figur 1) har det hidtil ikke været muligt at se, hvor stort et areal hvert af de 5 niveauer dækker. Det ændres nu, så der ud for hvert niveau står antal ha/procent.

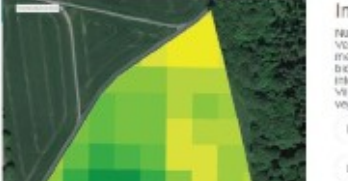

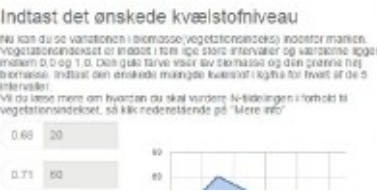

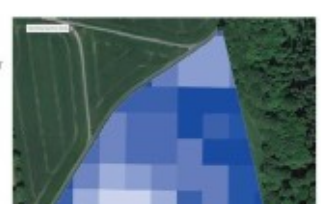

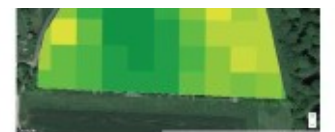

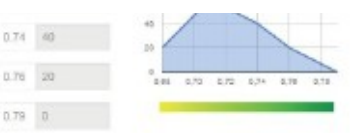

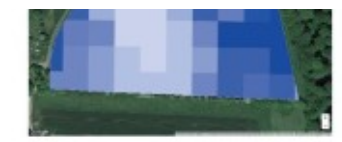

Vegetationsindeks beregnet ud fra satellitbillede i CropSAT, der viser variationen i biomasse henover en mark. Jo grønnere farve, jo mere biomasse.

Markens spænd på vegetationsindekset inddeles i fem lige store intervaller. Landmanden indtaster en kvælstoftildeling til hvert af de fem biomasseniveauer, og CropSAT beregner herudfra kvælstofmængden til de mellemliggende biomasse-niveauer.

Kvælstoftildelingskort beregnet med CropSAT, hvor der tildeles en lavere kvælstofmængde til områder med meget høj biomasse (risiko for lejesæd) og til områder med meget lav biomasse (lavt plantetal). Jo mørkere blå, lo helere kvælstoftildeling.

**Figur 1**. Det bliver nu muligt at se, hvor stort et areal, hvert af de 5 niveauer dækker – se kort i midten. Derudover sættes der et minimum areal på 0,25 ha pr. niveau.

#### **DER ARBEJDES PÅ AT FÅ FØLGENDE MED, MEN INTET ER AFGJORT ENDNU**

Skyer er et problem for Sentinel 2A, da den ikke kan se igennem skyer. ESA (det Europæiske Rumagentur) har problemer med at finde alle skyer, så den skymaske de har udviklet fanger ikke de tynde lette skyer.

Når der beregnes et biomassekort for et område med lette skyer vil disse områder få en kunstig lav biomasse værdi. Hvis denne funktion kommer med til kommende sæson 2017 kan man som bruger slå orthofoto kortet til fra samme dato og se om alt er som det skal være. Hvis der er problemer med lette skyer, kan man manuelt indtegne området selv bestemme antal kg N pr. ha. – se figur 2.

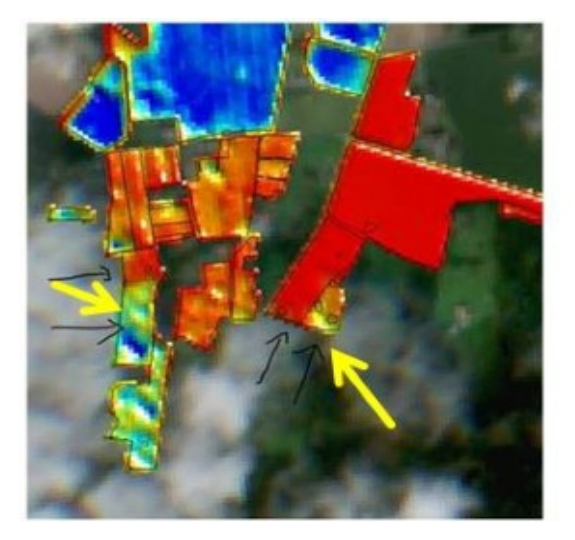

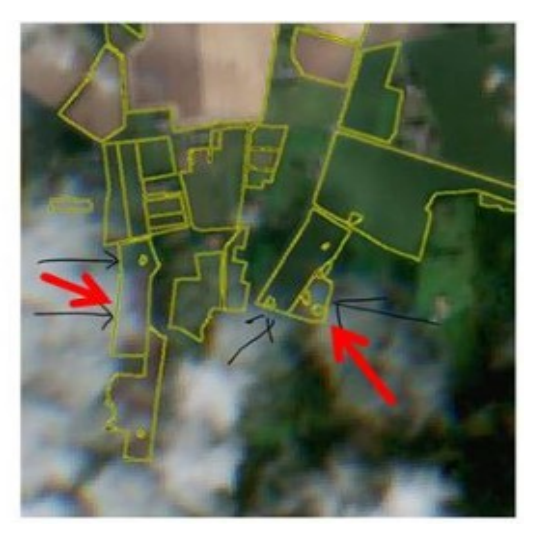

**Figur 2**. Biomasse værdier beregnet på marker, der er dækket af lette skyer vil være kunstigt lave. Da ESA endnu ikke har en finere "skymaske", der fanger disse, håber vi at løse problemet ved at det i CropSAT vil være muligt at se det tilhørende orthofoto kort. De røde pile viser områder med lette skyer og de gule piler viser at biomasseværdierne her er lavere end den omgivende mark. I dette tilfælde kan man til kommende sæson indtegne en polygon om disse områder og selv indtaste kg N pr. ha.

© 2021 - SEGES Projektsitet